#### 10. Regresní analýza v časových řadách

**Pojem časové řady**: Časovou řadou rozumíme řadu hodnot  $y_{t_1},...,y_{t_n}$  určité veličiny uspořádanou podle přirozené časové posloupnosti  $t_1 \leq ... \leq t_n$ . Jsou-li časové intervaly  $(t_1, t_2), ..., (t_{n-1}, t_n)$  stejně dlouhé (ekvidistantní), zjednodušeně zapisujeme časovou řadu jako y<sub>1</sub>, ..., y<sub>n</sub>.

#### Aditivní model časové řady

Předpokládejme, že pro časovou řadu  $y_1, ..., y_n$  platí model

 $y_t = f(t) + \varepsilon_t, t = 1, ..., n, kde$ 

f(t) je neznámá trendová funkce (trend), kterou považujeme za systematickou (deterministickou) složku časové řady (popisuje hlavní tendenci dlouhodobého vývoje časové řady),

ε<sub>t</sub> je náhodná složka časové řady zahrnující odchylky od trendu. Náhodná složka splňuje předpoklady

 $E(\varepsilon_t) = 0$ ,  $D(\varepsilon_t) = \sigma^2$ ,  $C(\varepsilon_{t}, \varepsilon_{t+h}) = 0,$  $\varepsilon_t \sim N(0, \sigma^2)$  (říkáme, že  $\varepsilon_t$  je bílý šum).

#### Cíl regresní analýzy trendu

Regresní analýza trendu má objasnit vztah mezi závisle proměnnou veličinou Y a časem t. Předpokládáme, že trend f(t) závisí (lineárně či nelineárně) na neznámých parametrech  $\beta_0$ ,  $\beta_1$ , ...,  $\beta_k$  a známých funkcích  $\varphi_0(t)$ ,  $\varphi_1(t)$ , ...,  $\varphi_k(t)$ , které již neobsahují žádné neznámé parametry, tj. f(t) =  $g(\beta_0, \beta_1, ..., \beta_k; \varphi_0(t))$  $\varphi_1(t), \ldots, \varphi_k(t)$ ). Odhady  $b_0, b_1, \ldots, b_k$  neznámých parametrů  $\beta_0, \beta_1, \ldots, \beta_k$  lze získat např. metodou nejmenších čtverců a pak vyjádřit odhad  $\hat{f}(t)$  neznámého trendu v bodě t pomocí odhadů  $b_0$ ,  $b_1$ , ...,  $b_k$  a funkcí  $\varphi_0(t)$ ,  $\varphi_1(t)$ , ....,  $\varphi_k(t)$ , tj.  $f(t) = g(b_0, b_1, ..., b_k; \varphi_0(t), \varphi_1(t), ..., \varphi_k(t)).$ 

Při regresní analýze trendu hrají značnou roli diference a koeficienty růstu, které patří k dynamickým charakteristikám časové řady.

1. diference:  $\Delta y_i = y_i - y_{i-1}, i = 2,..., n$ 

2. diference:  $\Delta^{(2)}y_i = \Delta y_i - \Delta y_{i-1} = y_i - 2y_{i-1} + y_{i-2}, i = 3,..., n$ atd.

Koeficient růstu je dán vztahem  $k_i = \frac{y_i}{n_i}$ , i = 2,..., n y  $k_i = \frac{y}{x_i}$  $i-1$  $i = \frac{y_i}{x_i}$ , i = 2,... − . (Koeficient růstu po

vynásobení 100 udává, na kolik procent hodnoty v čase ti-1 vzrostla či poklesla hodnota v čase t<sub>i</sub>.)

Příklad: Je dána časová řada ročních hodnot HDP ČR (v miliardách Kč) v letech 1994 až 2000.

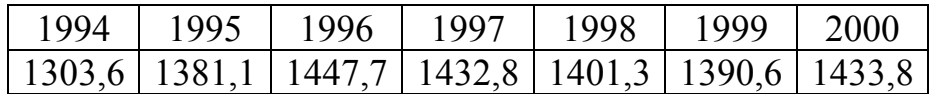

Vypočtěte a graficky znázorněte 1. diference a koeficienty růstu.

## Řešení pomocí systému STATISTICA:

Výpočet 1. diferencí

Statistiky – Pokročilé lineární/nelineární modely – Časové řady/predikce – Proměnné HDP – OK – OK (transformace, autokorelace, kříž. korelace, grafy) – Oddělit, sloučit - OK (transformovat vybrané řady) – návrat do transformace proměnných – Uložit proměnné. Vykreslí se graf 1. diferencí:

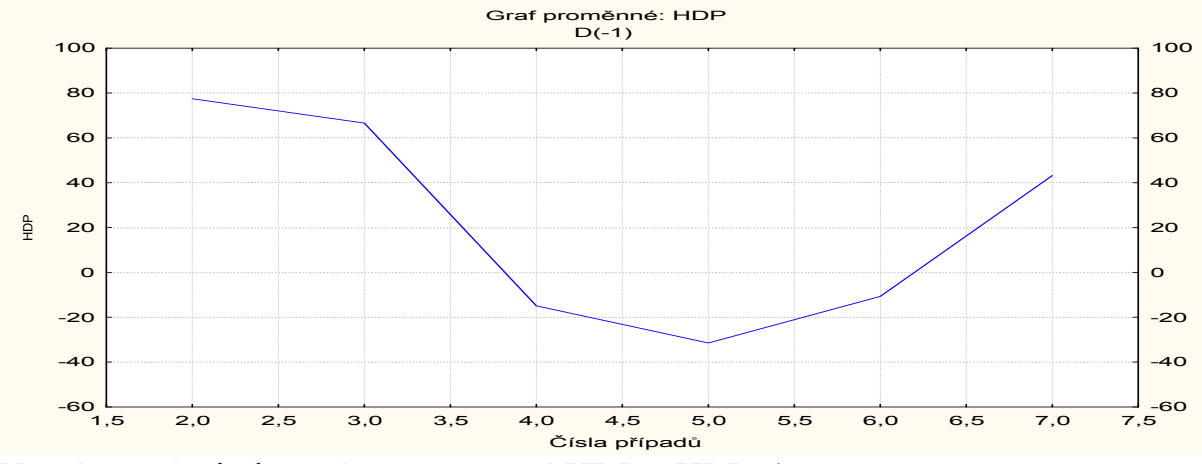

Ve výstupní tabulce máme proměnné HDP a HDP\_1:

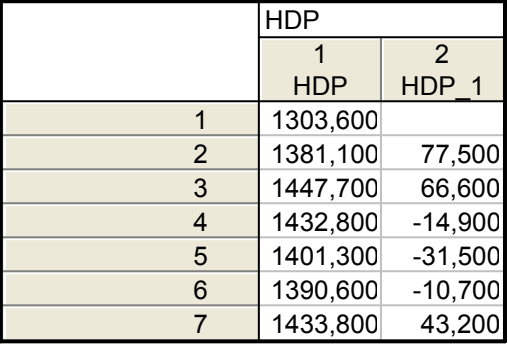

Výpočet koeficientů růstu:

Vrátíme se do Transformace proměnných a vybereme záložku Posun. Nastavme se na proměnnou HDP – OK (transformovat vybrané řady). Vykreslí se graf 1. diferencí. Znovu se vrátíme do Transformace proměnných – Uložit proměnné. Ve výstupní tabulce teď máme proměnné HDP, HDP\_2 a HDP\_1. K této tabulce přidáme novou proměnnou KR (koeficienty růstu) a do jejího Dlouhého jména napíšeme  $=v1/v3$ 

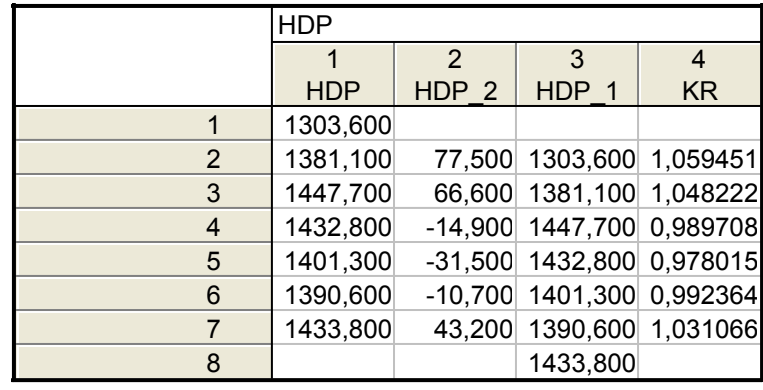

Graf koeficientů růstu získáme tak, že klikneme pravým tlačítkem na záhlaví proměnné KR – Grafy bloku dat – Spojnicový graf: celé sloupce

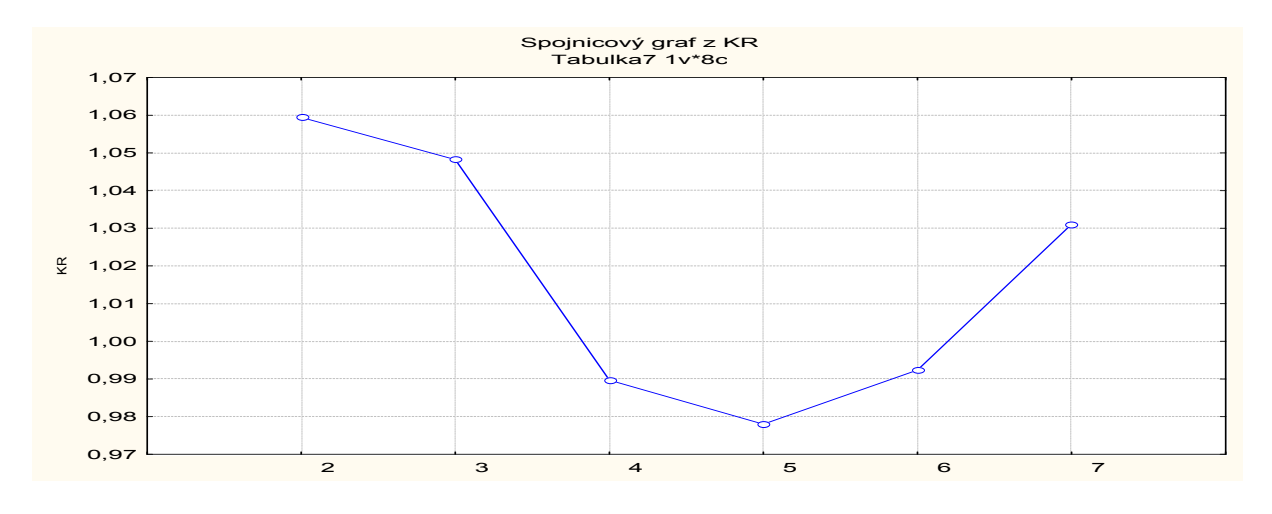

## Řešení pomocí systému SPSS:

K datovému souboru s proměnnými ROK a HDP přidáme novou proměnnou HDP\_1, do níž okopírujeme hodnoty HDP posunuté o 1 rok vzad. Vytvoříme proměnnou DIFERENCE a pomocí Transform – Compute Variable do ní uložíme rozdíl HDP\_1 - HDP. Dále vytvoříme proměnnou KR a pomocí Transform – Compute Variable do ní uložíme podíl HDP\_1/ HDP.

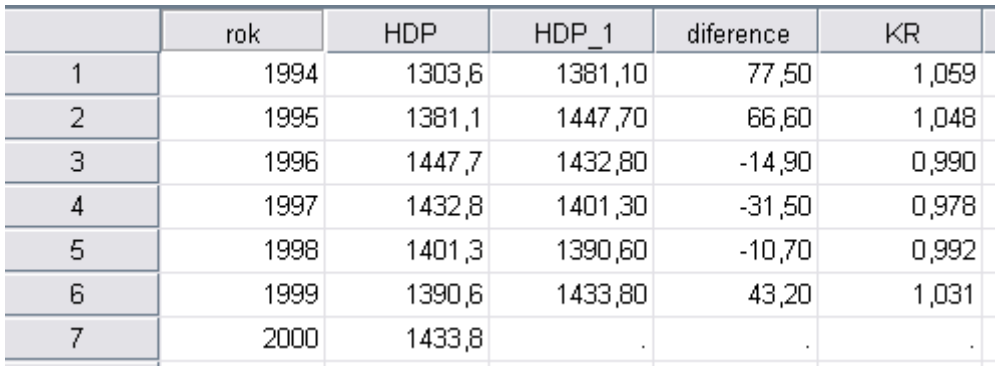

Grafy vytvoříme pomocí Graphs – Legacy Dialogs – Scatter/Dot.

# Nejdůležitější typy trendových funkcí

Volba typu trendové funkce se provádí

- na základě teoretických znalostí a zkušeností se zkoumanou veličinou Y<sub>t</sub>

- pomocí grafu časové řady

- pomocí informativních testů založených na jednoduchých charakteristikách časové řady

## a) Lineární trend

Analytické vyjádření:  $f(t) = \beta_0 + \beta_1 t$ 

Informativní test: 1. diference jsou přibližně konstantní.

Příklad lineárního trendu:

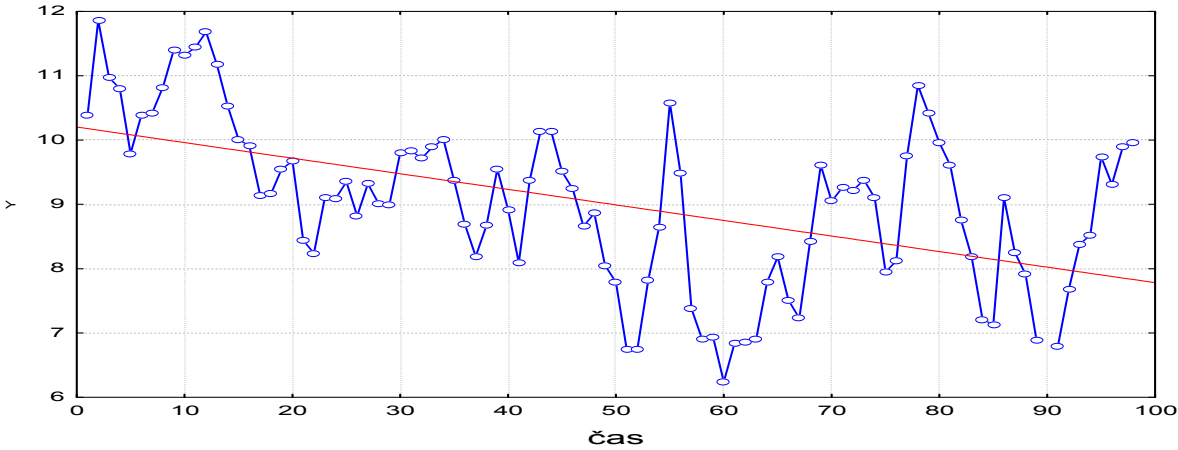

## b) Kvadratický trend

Analytické vyjádření:  $f(t) = \beta_0 + \beta_1 t + \beta_2 t^2$ 

 Informativní test: 1. diference mají přibližně lineární trend, 2. diference jsou přibližně konstantní.

# Příklad kvadratického trendu:

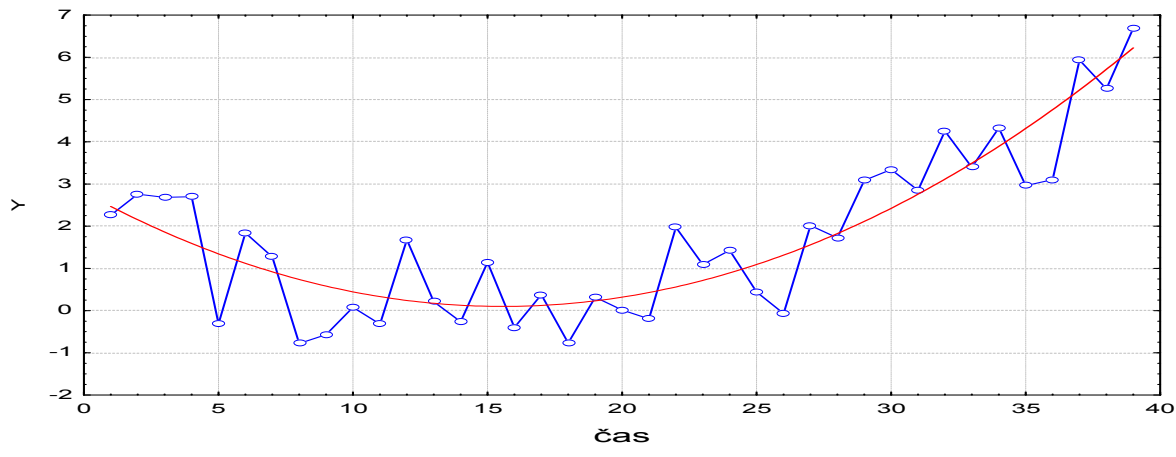

## c) Exponenciální trend

Analytické vyjádření:  $f(t) = \beta_0 \beta_1^t$ .

Model lze linearizovat logaritmickou transformací:  $\ln f(t) = \ln \beta_0 + t \ln \beta_1$ 

Informativní test: koeficienty růstu jsou přibližně konstantní.

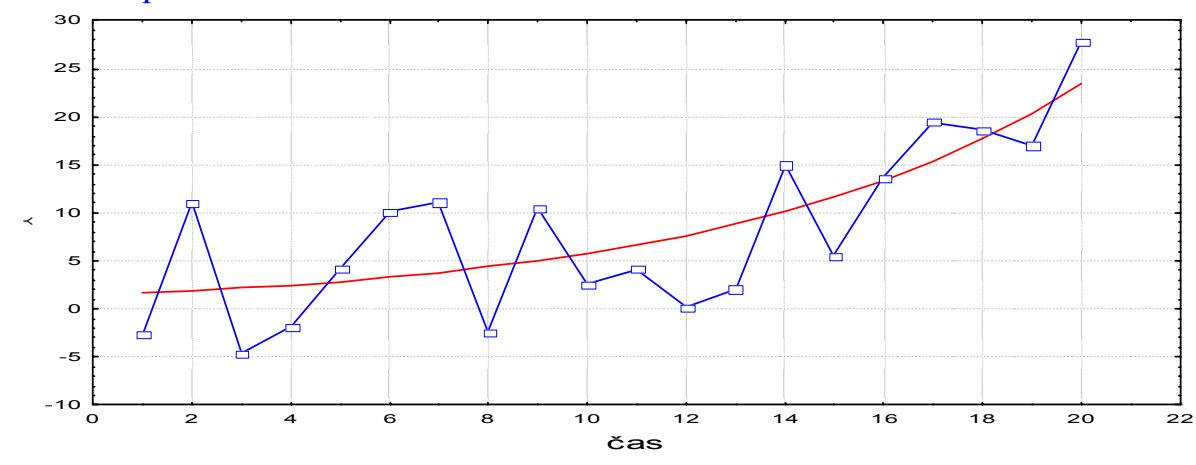

## Příklad exponenciálního trendu:

# d) Modifikovaný exponenciální trend

Analytické vyjádření:  $f(t) = \alpha + \beta_0 \beta_1^t$ .

Informativní test: řada podílů sousedních 1. diferencí je přibližně konstatní.

#### Příklad modifikovaného exponenciálního trendu

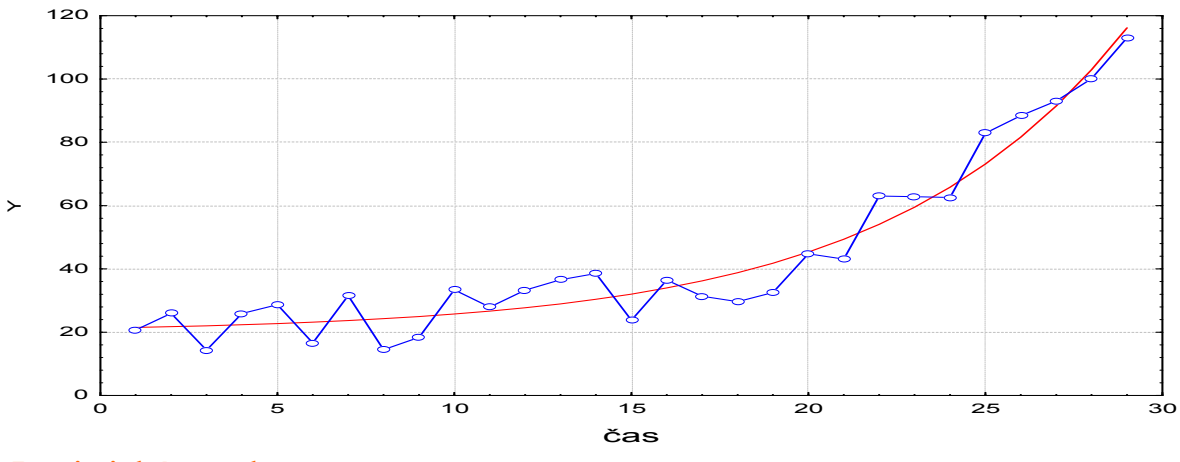

e) Logistický trend

Analytické vyjádření:  $f(t) = \frac{\alpha}{1 + \beta_0 \beta_1 t}$  $f(t)$  $+\beta_0\beta$  $=\frac{\alpha}{\alpha}$ 

 Informativní test: průběh 1. diferencí je podobný Gaussově křivce a podíly  $_{t+1} - 1/ y_{t}$  $_{t+2}$  - 1/  $y$   $_{t+1}$  $1/y_{t+1} - 1/y$  $1/y_{t+2} - 1/y$ − − +  $\frac{+2-1/y}{y}$  jsou přibližně konstantní.

Příklad logistického trendu:

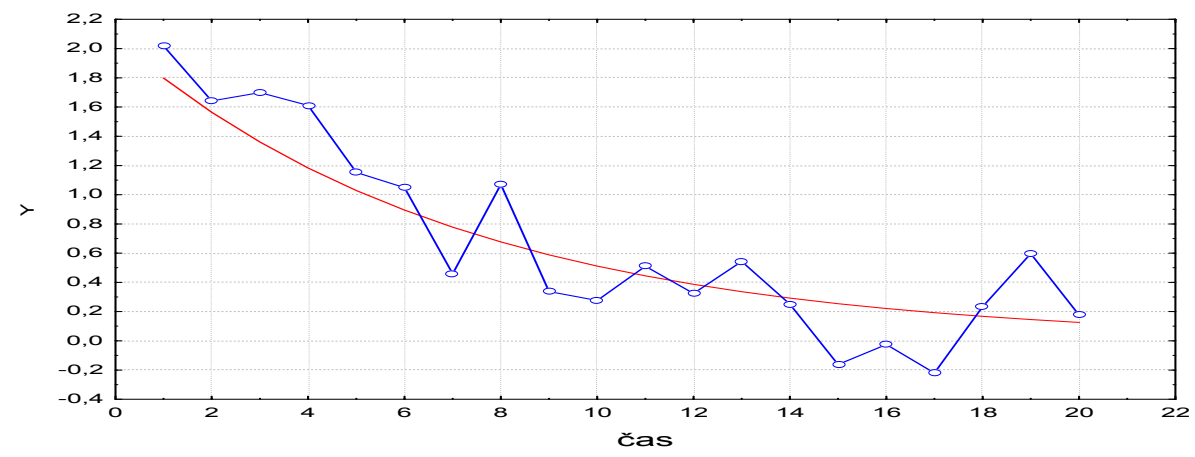

## f) Gompertzova křivka

Analytické vyjádření: f(t) =  $\alpha \beta_0^{\beta_1}$ 

 Informativní test: podíly  $_{t+1}$  –  $_{\rm H}$  y<sub>t</sub>  $_{t+2}$  –  $\text{m } y$ <sub>t+1</sub>  $\ln y_{t+1} - \ln y$  $\ln y_{t+2} - \ln y$ − − +  $\frac{+2 - m y_{t+1}}{1}$  jsou přibližně konstantní.

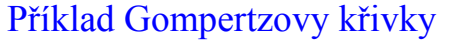

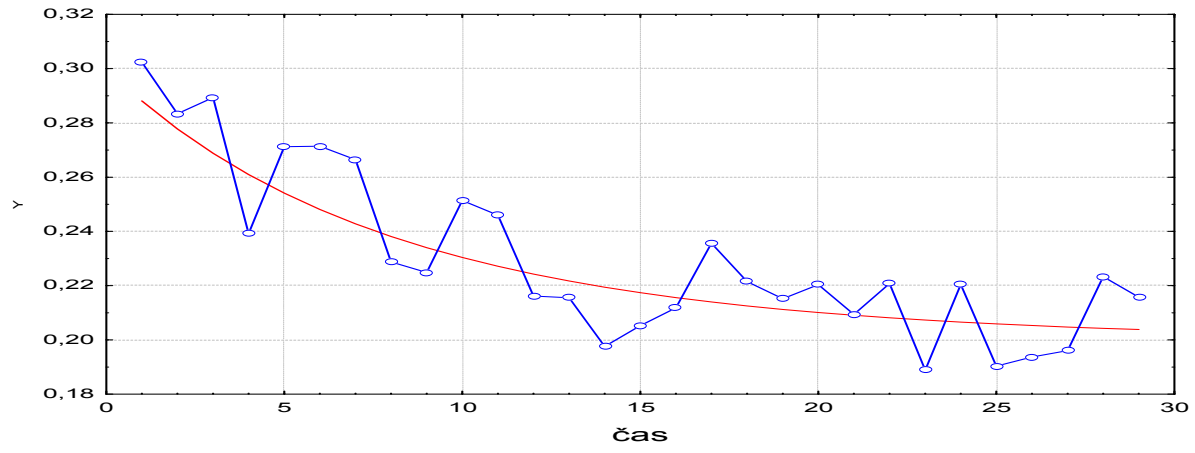

Modely (a), (b), (c) jsou lineární nebo se dají linearizovat a odhady parametrů získáme metodou nejmenších čtverců. Modely (d), (e), (f) jsou nelineární a odhady parametrů se získávají speciálními numerickými metodami.

#### Orientační ověřování kvality modelu

- Index determinace (tj. podíl vysvětlené a celkové variability závisle proměnné veličiny) by měl být blízký 1.

- Body grafu  $(y_t, \hat{f}(t))$ , t = 1, 2, ..., n by se měly řadit do přímky se směrnicí 1.

## Příklad:

Časová řada 112, 149, 238, 354, 580, 867 udává zisk (v tisících dolarů) jisté společnosti v prvních šesti letech její existence.

a) Graficky znázorněte průběh této časové řady.

b) Vypočtěte koeficienty růstu a graficky je znázorněte.

c) Z grafu časové řady a chování koeficientů růstu lze usoudit, že časová řada má exponenciální trend  $f(t) = \beta_0 \beta_1^t$ . Odhadněte jeho parametry.

d) Najděte odhad zisku společnosti v 7. a 8. roce její existence.

e) Zjistěte index determinace a sestrojte graf  $(y_t, \hat{f}(t))t = 1, ..., 6$ .

# Řešení pomocí systému STATISTICA:

Vytvoříme datový soubor se dvěma proměnnými čas a Y a 6 případy.

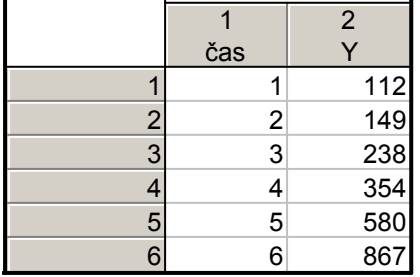

ad a) Graficky znázorníme průběh této časové řady: Grafy – Bodové grafy – Proměnné čas, Y – OK – vypneme proložení – OK.

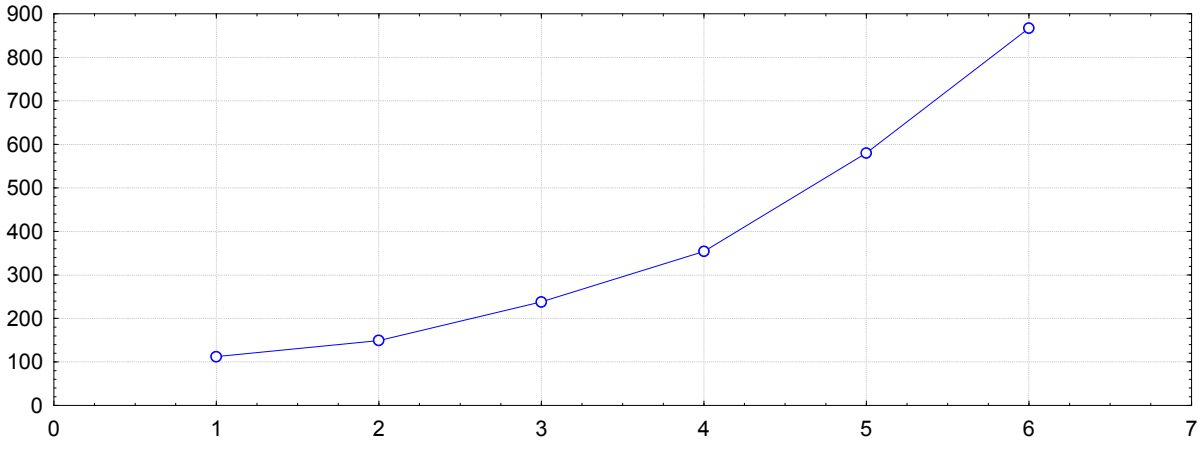

ad b) Výpočet koeficientů růstu:

Statistiky – Pokročilé lineární/nelineární modely – Časové řady/predikce – Proměnné Y – OK – OK (transformace, autokorelace, kříž. korelace, grafy) – Posun – Posun řad vzad - OK (transformovat vybrané řady) – návrat do transformace proměnných – Uložit proměnné.

Ve výstupní tabulce máme proměnné Y a Y\_1:

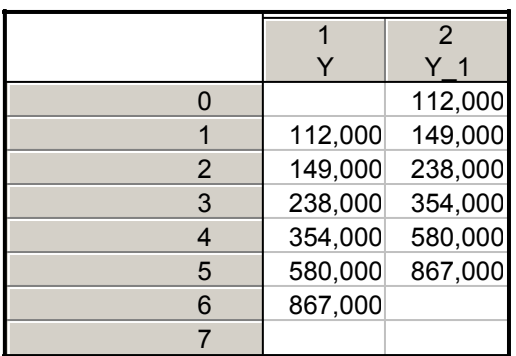

Za proměnnou Y\_1 přidáme proměnnou KR a do jejího Dlouhého jména napíšeme  $=v2/v1$ .

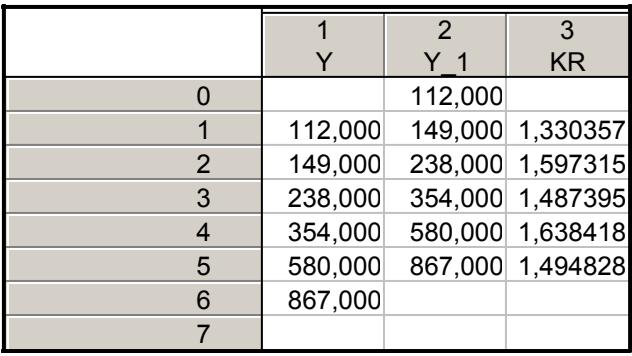

Vytvoření grafu koeficientů růstu:

Klikneme pravým tlačítkem na název proměnné KR – Grafy bloku dat – Spojnicový graf: celé sloupce

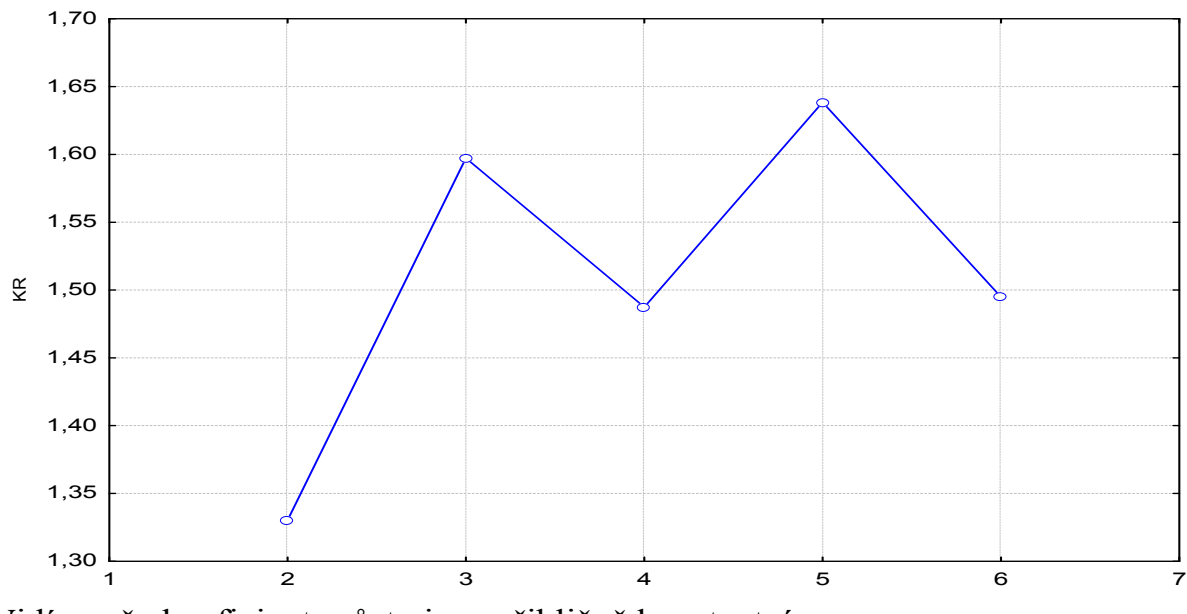

Vidíme, že koeficienty růstu jsou přibližně konstantní.

ad c) Model  $f(t) = \beta_0 \beta_1^t$  linearizujeme a metodou nejmenších čtverců získáme odhady ln  $b_0$ , ln  $b_1$ . Odlogaritmováním dostaneme  $b_0 = 68,57875$ ,  $b_1 = 1,522265$ . K datovému souboru přidáme proměnnou ln Y. Do jejího Dlouhého jména napíšeme  $=log(Y)$ .

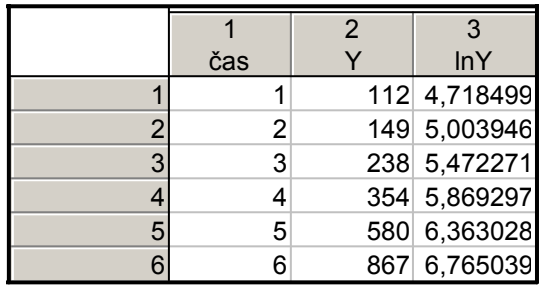

Provedeme regresní analýzu se závisle proměnnou ln Y a nezávisle proměnnou čas.

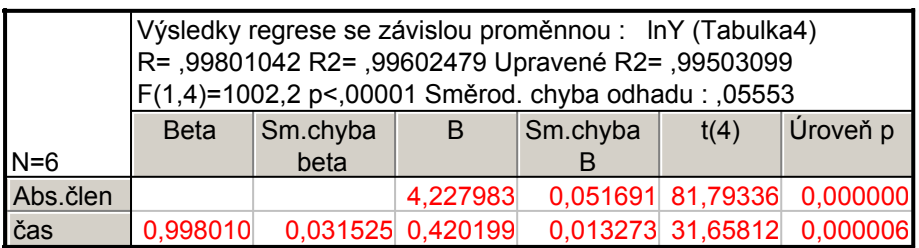

Vidíme, že ln  $b_0 = 4$ , 227983, ln  $b_1 = 0,420199$ .

K této tabulce přidáme proměnnou expB a do jejího Dlouhého jména napíšeme  $=exp(B)$ .

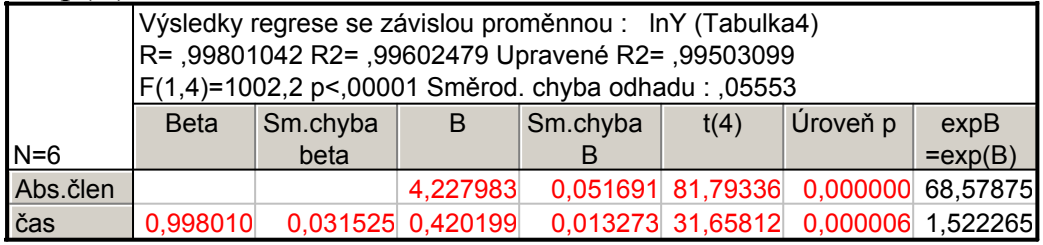

Získáme odhady  $b_0 = 68,57875, b_1 = 1,522265$ .

ad d) Odhad zisku společnosti v 7. roce existence: Pro výpočet predikované hodnoty zvolíme Rezidua/předpoklady/předpovědi - Předpovědi závisle proměnné čas: 7 - OK. Ve výstupní tabulce je hledaná hodnota označena jako Předpověď: 7,169377. K výstupní tabulce přidáme novou proměnnou a do jejího Dlouhého jména napíšeme =exp(v3).

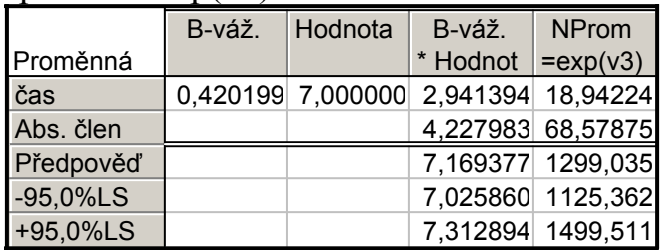

Předpověď zisku v 7. roce existence společnosti je tedy 1299,035 tisíc dolarů. Analogicky pro 8. rok zjistíme, že predikce zisku je 1977,47567

ad e) Index determinace je ID<sup>2</sup> = 0,996, jak je uvedeno v záhlaví výstupní tabulky regresní analýzy.

Graf závislosti predikovaných hodnot na hodnotách časové řady vytvoříme tak, že uložíme předpovězené hodnoty. K datovému souboru s předpovězenými hodnotami přidáme novou proměnnou predikce a do jejího Dlouhého jména napíšeme  $=exp(v3)$ .

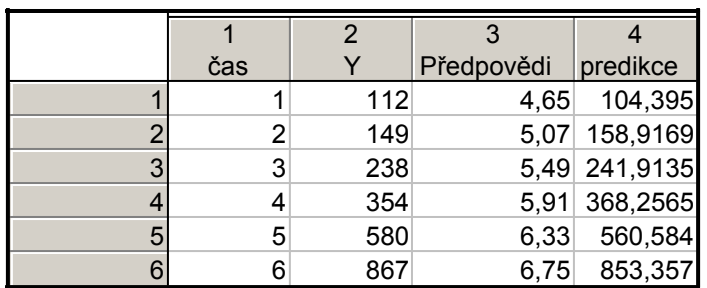

Pak pomocí Bodového grafu vykreslíme závislost predikce na Y.

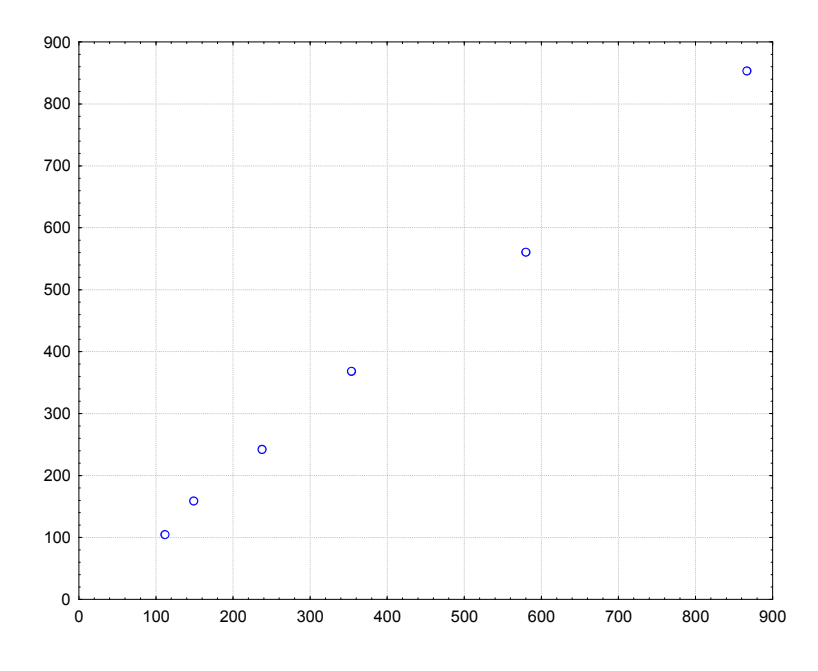

Jak index determinace, tak graf  $(y_t, \hat{f}(t))$  svědčí o tom, že model byl zvolen správně.

## Řešení pomocí systému SPSS:

ad a) Graficky znázorníme průběh této časové řady: Graphs – Legacy Dialogs – Scatter/Dot – Define – X Axes cas, Y Axes  $Y - OK$ .

ad b) Výpočet koeficientů růstu:

K datovému souboru s proměnnými cas a Y přidáme novou proměnnou Y\_1, do níž okopírujeme hodnoty Y posunuté o 1 rok vzad. Vytvoříme proměnnou Vytvoříme proměnnou KR a pomocí Transform – Compute Variable do ní uložíme podíl Y\_1/ Y.

ad c) Získání odhadů regresních koeficientů v modelu  $f(t) = \beta_0 \beta_1^t$ : K datovému souboru přidáme nezávisle proměnnou lnY. Její hodnoty získáme pomocí Transform – Compute Variable.

Provedeme regresní analýzu se závisle proměnnou ln Y a nezávisle proměnnou čas.

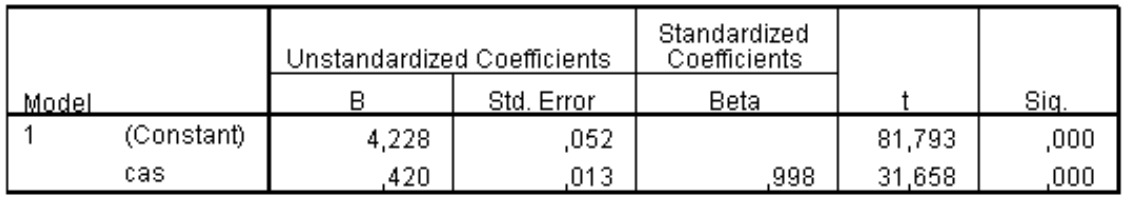

#### Coefficients<sup>a</sup>

a. Dependent Variable: InY

Vidíme, že ln  $b_0 = 4$ , 228, ln  $b_1 = 0,420$ . Odlogaritmováním získáme odhady  $b_0$  $= 68,58$  a b<sub>1</sub> = 1,52.

ad d) Odhad zisku společnosti v 7. roce existence:

SPSS použijeme jak inteligentní kalkulačku. Pomocí Transform – Compute variable zapíšeme vzorec 68,58\*1,52\*\*7. Získáme odhad 1286.

ad e) Index determinace je ID<sup>2</sup> = 0,996, jak je uvedeno v tabulce Model Summary.

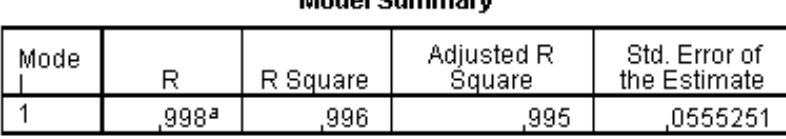

**Modol Cumman** 

a. Predictors: (Constant), cas

Graf závislosti predikovaných hodnot na hodnotách časové řady vytvoříme tak, že uložíme předpovězené hodnoty. Ty se uloží do proměnné PRE\_1. K datovému souboru s předpovězenými hodnotami přidáme novou proměnnou predikce a pomocí Transform – Compute variable získáme její hodnoty jako  $exp(PRE_1)$ 

## Odhad trendu časové řady pomocí klouzavých průměrů

#### Podstata klouzavých průměrů

Předpokládáme, že časová řada se řídí aditivním modelem  $y_t = f(t) + \varepsilon_t$ , t = 1, ..., n. Odhad trendu v bodě t získáme určitým zprůměrováním původních pozorování z jistého okolí uvažovaného časového okamžiku t. Můžeme si představit, že podél dané časové řady klouže okénko, v jehož rámci se průměruje. Nechť toto okénko zahrnuje d členů nalevo od bodu t a d členů napravo od bodu t. Hovoříme pak o vyhlazovacím okénku šířky  $h = 2d + 1$ . Prvních a posledních d hodnot trendu neodhadujeme, protože pro t ∈ {1,..., d}∪{n – d + 1,..., n} není vyhlazovací okénko symetrické. Odhad trendu ve středu vyhlazovacího okénka je dán vztahem:

$$
\hat{f}(t) = \frac{1}{2d+1} \big( y_{t-d} + y_{t-d+1} + \ldots + y_{t+d} \big) = \frac{1}{2d+1} \sum_{k=0}^{2d} y_{t-d+k} \, , \, t = d+1, \, \ldots, \, n-d.
$$

# Šířka vyhlazovacího okénka

Velmi důležitou otázkou je stanovení šířky vyhlazovacího okénka. Je-li okénko příliš široké, bude se odhad trendu blížit přímce (říkáme, že je přehlazen) a zároveň se ztratí velký počet členů na začátku a na konci časové řady. Je-li naopak okénko úzké, bude se odhad trendu blížit původním hodnotám (říkáme, že odhad je podhlazen). Nejčastěji se volí šířka okénka h = 3, 5, 7.

Příklad: Časová řada 215, 219, 222, 235, 202, 207, 187, 204, 174, 172, 201, 272 udává roční objemy vývozu piva (v miliónech litrů) z Československa v letech 1980 až 1991.

- a) Odhadněte trend této časové řady pomocí klouzavých průměrů s vyhlazovacím okénkem šířky 3 a poté 5.
- b) Graficky znázorněte průběh časové řady s odhadnutým trendem.

# Řešení pomocí systému STATISTICA:

Vytvoříme datový soubor export\_piva.sta o dvou proměnných ROK a VYVOZ a dvanácti případech.

Statistiky – Pokročilé lineární/nelineární modely – Časové řady/predikce – Proměnné Y – OK– OK (transformace, autokorelace, kříž. korelace, grafy) – Vyhlazování – zaškrtneme N-bod. klouzavý průměr, N = 3 – OK (Transformovat vybrané řady) – vykreslí se graf, vrátíme se do Transformace proměnných – Uložit proměnné. Otevře se nový spreadsheet, kde v proměnné VYVOZ $1$  jsou uloženy klouzavé průměry pro  $N = 3$ . Totéž uděláme pro případ N = 5. Ve spreadsheetu se proměnná VYVOZ\_1 přepíše na VYVOZ\_2 a nová proměnná se uloží jako VYVOZ\_1. Nově vzniklé proměnné nazveme KP3 a KP5. K datovému souboru přidáme proměnnou ROK, do jejíhož Dlouhého jména napíšeme = $1979+v0$ .

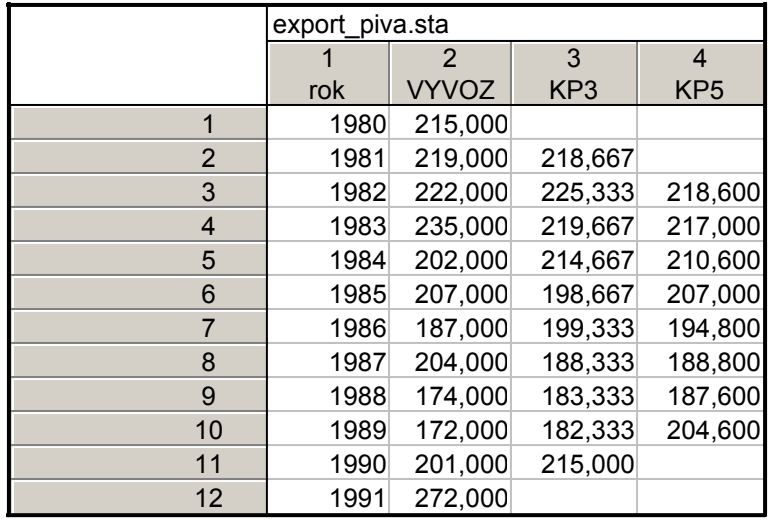

Grafické znázornění časové řady s odhadnutým trendem provedeme pomocí vícenásobných bodových grafů.

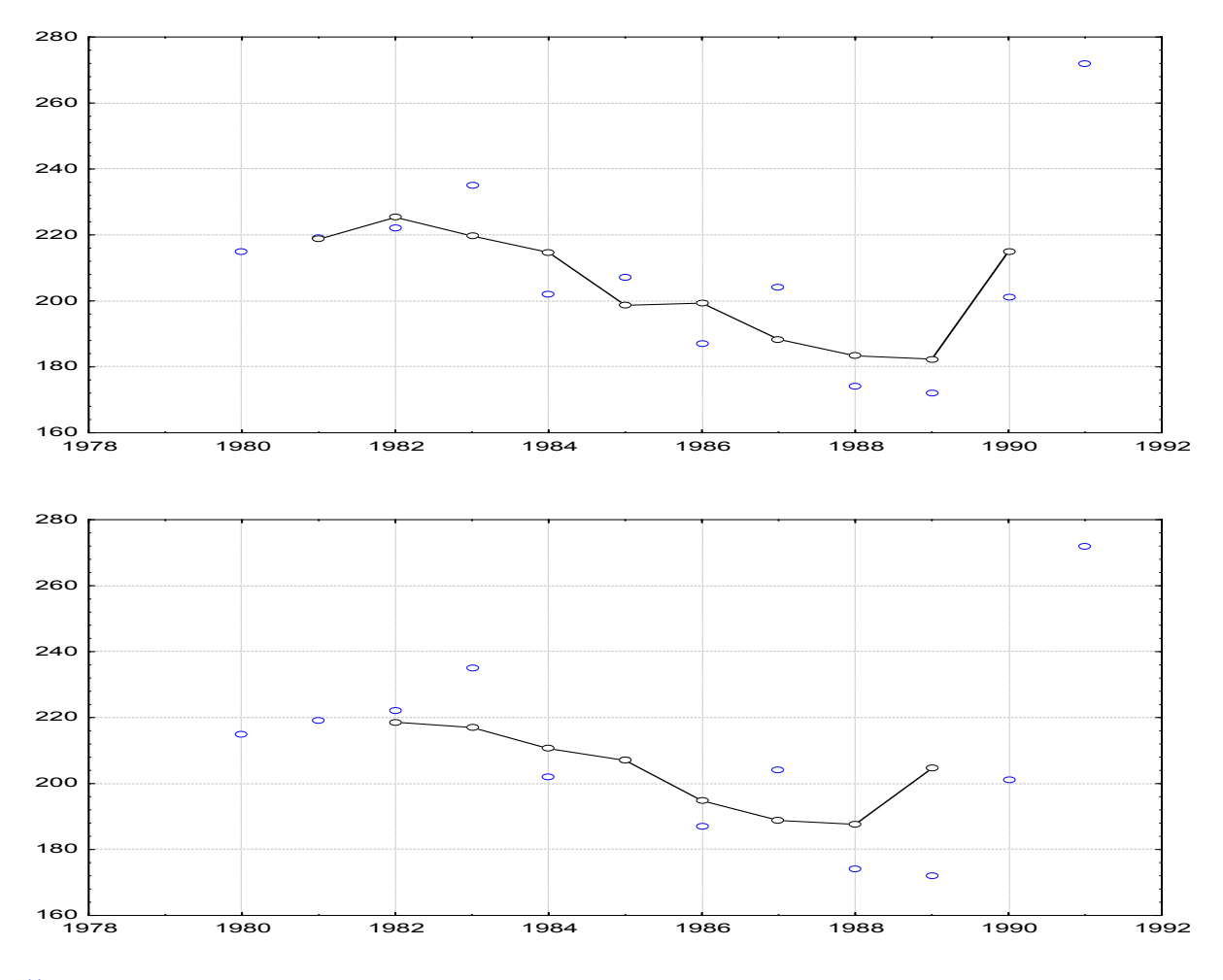

## Řešení pomocí systému SPSS:

Načteme datový soubor export\_piva.sav.

Transform – Create Time series – New Variable VYVOZ – Function Centered Movin Average – Span 3 – klikneme na Change – OK

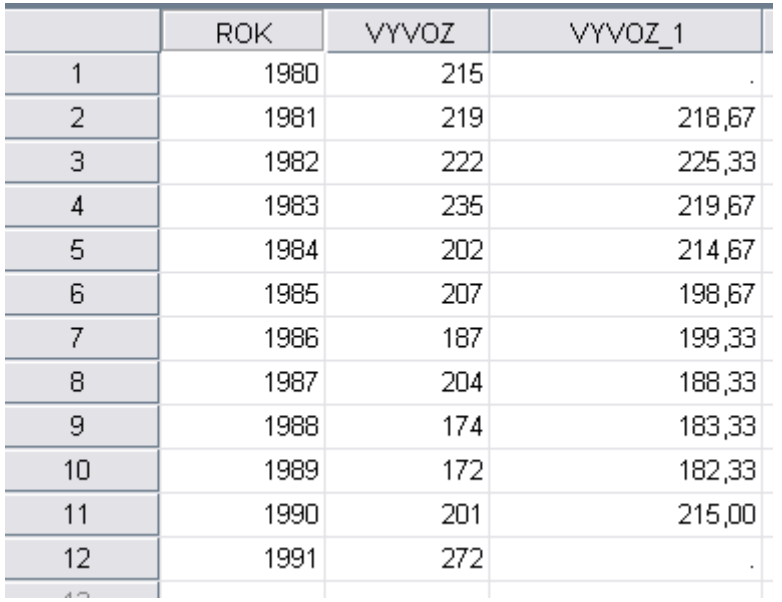

Časovou řadu s odhadnutým trendem znázorníme pomocí Scatter/Dot, Overlay Scatter.